# **Some Typical Tasks and Their Solutions**

These are the tasks that can be performed by **CyberSieve**.

#### **Tasks**

**1.** I would like to be able to lock out of everything except educational websites for the hours between 9am and 3pm and then let access for all websites after 3pm while always locking out of inapproriate sites.

**2.** I would like to allow Internet access for daytime only but not more than 2 hours per day. Also, I would prefer for some websites such as educational ones to be always allowed.

**3.** I would like to forbid Internet access for particular websites during business hours and allow them for the rest of the time.

All other Internet resources are accessible in accordance with common rules.

**4.** I would like to allow Internet access for some websites only during specified hours.

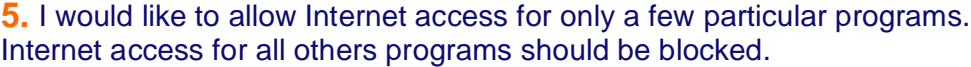

**6.** I would like to allow Internet access for certain programs for only for 3 hours per day. All other programs have Internet access in accordance with common rules.

**7.** I would like to allow Internet access for Internet Explorer, FireFox and Opera. Internet access for all others programs should be blocked. Opera should have no time restrictions, and access for Internet Explorer and FireFox should be not more than 4 hours per day.

## **Solutions**

**1.** I would like to be able to lock out of everything except educational websites for the hours between 9am and 3pm and then let access for all websites after 3pm while always locking out of inapproriate sites.

Open the Control Panel, then enter the **"Common Internet Timetable"** window. Select a group of users and set a time when Internet access will be disallowed (the hours between 9am and 3pm).

Now close the **"Common Internet Timetable"** windows and go to the **"CyberSieve Settings"** window. Go to **"Web Sites"**, then to **"Special Web Sites List"**. Add selected educational sites and all concomitant links (check on **"Do not block the concomitant links"** checkbox) into the **"Special Web Sites List"** for the selected group of users.

Push the **"Timetable"** button to get the **"Special Internet Timetable"** window. Select a group of users and set for them the permitted times for Internet access for the same time frame (hours between 9am and 3pm).

**Note:** *The web sites entered into the "Special Web Sites List" will be processed by common rules. To avoid having certain sites filtered, add them to the "Trusted Web Sites List".*

#### **\* Control Panel**

- **\* Common Internet Timetable**
	- select Group
	- select the forbidden time (the hours between 9am and 3pm)
- **\* Settings**
	- **\* Web Sites**
	- **\* Special Web Sites List**
	- select Group
- add your educational websites
- "Do not block the concomitant links" is ON
- **\* Special Internet Timetable**
- select Group
- select the possible permitted time (hours between 9am and 3pm)

# Back to Top

**2.** I would like to allow Internet access for daytime only but not more than 2 hours per day. Also, I would prefer for some websites such as educational ones to be always allowed.

Open the Control Panel, then enter the "**Common Internet Timetable**" window. Select a group of users and set a time when Internet access will be allowed. From the "**Common Internet Timetable**" window go to the "**Daily Time Limit**" panel and set the time for the selected user group.

Now close both "**Daily Time Limits**" and "**Common Internet Timetable**" windows and go to the "**CyberSieve Settings**" window. Go to "**Web Sites**", then to "**Special Web Sites List**". Add selected sites and all concomitant links into the "**Special Web Sites List**" for the selected group of users.

Push the "**Timetable**" button to get the "**Special Internet Timetable**" window. Select a group of users and set for them the permitted times for Internet access. Push the "**Daily Time Limits**" button to get the window of the same name and select summarized permitted time for Internet access. You select the time for a particular group of users.

**Note:** *The web sites entered into the "Special Web Sites List" will be processed by common rules. To avoid having certain sites filtered, add them to the "Trusted Web Sites List".*

# **\* Control Panel**

- **\* Common Internet Timetable**
- select Group
- select the possible permitted time
- **\* Daily Time Limits**
- select Group
- select the total permitted time

# **\* Settings**

- **\* Web Sites**
	- **\* Special Web Sites List**
	- select Group
	- add your special websites
	- "Do not block the concomitant links" is ON
	- **\* Special Internet Timetable**
	- select Group
	- select the possible permitted time
	- **\* Daily Time Limits**
	- select Group
	- select the total permitted time

# Back to Top

**3.** I would like to forbid Internet access for particular websites during business hours and allow them for the rest of the time. All other Internet resources are accessible in accordance with common rules.

Open the Control Panel and go to "**CyberSieve Settings**". Go to "**Web Sites**", then to "**Special Web Sites List**". Add selected links to the list for the group of users you are setting. Push the "**Timetable**" button on this window to get "**Special Internet Timetable**". Select the group and set time for Internet access.

**\* Control Panel \* Settings**

#### **\* Web Sites**

#### **\* Special Web Sites List**

- select Group
- add your selected links
- "Do not block the concomitant links" is ON
- **\* Special Internet Timetable**
- select Group
- select the possible permitted time

#### Back to Top

**4.** I would like to allow Internet access for some websites only during specified hours.

Open the Control Panel and select the "**CyberSieve Setting**" window. Go to "**Web Sites**", then to "**Trusted Web Sites List**". Select user group. Check both of "**Enable Trusted Web Sites List**" and "**Only these Web Sites are allowed**" checkboxes. Add trusted links to the "**Trusted Web Sites List**" for the selected user group or for all available groups (All users).

Close the "**CyberSieve Settings**" window and go to "**Common Internet Timetable**". Select the user group you need to set up and set time for Internet access.

#### **\* Control Panel**

#### **\* Settings**

- **\* Web Sites**
- **\* Trusted Web Sites List**
- select Group
- "Enable Trusted Web Sites List" is ON
- "Only these Web Sites are allowed" is ON
- add your trusted links
- "Do not block the concomitant links" is ON

## **\* Common Internet Timetable**

- select Group
- select the possible permitted time

#### Back to Top

**5.** I would like to allow Internet access for only a few particular programs. Internet access for all others programs should be blocked.

Open the Control Panel and select the "**CyberSieve Setting**" window. Go to "**Programs**", then to "**Permitted Programs List**". Select user group. Add selected programs to the "**Permitted Programs List**" for selected user group or for all available groups (All users).

**Note:** *Programs entered into the "Permitted Programs List" filter data by common rules. To avoid having the data filtered, add the program to the "Trusted Programs List". Then you must restart your trusted programs.*

#### **\* Control Panel**

#### **\* Settings**

- **\* Programs**
- **\* Permitted Programs List**
- select Group
- add your programs

#### Back to Top

**6.** I would like to allow Internet access for certain programs for only for 3 hours per day. All other programs have Internet access in accordance with common rules.

Open the Control Panel and select the "**CyberSieve Setting**" window. Go to "**Programs**", then to "**Special Programs List**". Select user group. Add selected programs to the "**Special Programs List**" for selected user group or for all available groups (All users).

Use the "**Timetable**" button to go to the "**Special Internet Timetable**" window. Select the user group you need to set up and set allowed time for Internet access. Push the "**Daily Time Limits**" button to get the window and select summarized permitted time for Internet access. You select the time for a particular user group.

**Note:** *The settings you just set will go into effect after the programs in the "Special Programs List" is restarted. Programs entered into the "Special Programs List" filter data by common rules.*

#### **\* Control Panel**

#### **\* Settings**

- **\* Programs**
	- **\* Special Programs List**
	- select Group
	- add your special programs
	- **\* Special Internet Timetable**
	- select Group
	- select the possible permitted time
	- **\* Daily Time Limits**
	- select Group
	- select the total permitted time

#### Back to Top

**7.** I would like to allow Internet access for Internet Explorer, FireFox and Opera. Internet access for all others programs should be blocked. Opera should have no time restrictions, and access for Internet Explorer and FireFox should be not more than 4 hours per day.

Open the Control Panel and select the "**CyberSieve Setting**" window. Go to "**Programs**", then to "**Permitted Programs List**". Select user group. Add Internet Explorer (iexplore.exe) , FireFox (firefox.exe) and Opera (opera.exe) to the "**Permitted Programs List**" for a selected user group or for all available groups (All users). Close the "**CyberSieve Settings**" window.

From the main window of the CyberSieve Control Panel go to the "**Common Internet Timetable**" window, select user group and set permitted time for Internet access. Then push the "**Daily Time Limits**" to get the window and select summarized permitted time for Internet access for the particular group of users. After these settings, Internet access will be allowed only for Internet Explorer, FireFox and Opera and only for the selected time period and within the selected time limit.

To set no time or other access restrictions for Opera, do the following:

Close both "**Daily Time Limits**" and "**Internet Timetable**" windows. From the main window of the CyberSieve Control Panel go to "**Settings**", then select "**Programs**", then select the "**Special Program List**" window. Select user group and add the Opera program to the "**Special Programs List**" for the selected user group or for all available groups (All users). Push the "**Timetable**" button to get the "**Special Internet Timetable**" window. Select user group and set the time for Internet access. For this case, select "**Permit All**".

#### **\* Control Panel**

#### **\* Settings**

- **\* Programs**
	- **\* Permitted Programs List**
	- select Group
	- add your programs (Internet Explorer, FireFox and Opera)

#### **\* Common Internet Timetable**

- select Group
- select the possible permitted time
- **\* Daily Time Limits**
- select Group
- select the total permitted time
- **\* Settings**
- **\* Programs**
	- **\* Special Programs List**
	- select Group
	- add your programs (Opera)
	- **\* Special Internet Timetable**
	- select Group
	- select the special possible time ("Permit All")

# Back to Top

# **Common Notes:**

 *Web sites from the "Trusted Web Site List" will not be filtered. Sites from the "Special Web Sites List" will be filtered by common rules.*

 *It is a good practice to add websites to the lists as templates. For example: "\*.microsoft.com". The "\*" character here means any set of symbols.*

 *If programs that were added to any list have different versions for server and client PCs, then you should uncheck the "Control Checksum" checkbox in the window where you add the program. In this case you will see the code "FFFFFFFF" in the "Checksum" field, and the checksum for the program will not be controlled.*

 *The programs must be restarted after entering them into the "Trusted Programs List" or into the "Special Programs List". The settings which were applied to the programs will be put into effect only after restarting the programs.*

*Trusted programs ignore "Internet Timetable", "Daily Time Limits", "Traffic Limits" and all the filtering rules.*

Copyright © 2000—2009 SoftForYou